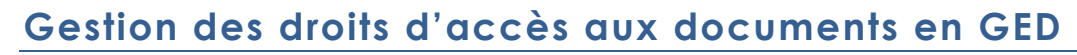

Vous souhaitez bloquer l'accès à certains documents enregistrés dans les répertoires la Gestion Électronique Dématérialisée.

Il est possible de donner des droits d'accès directement sur les documents en GED (comme pour les éditions).

Dans les propriétés des documents en GED, vous pouvez définir un niveau de 1 à 3 (par défaut tous les documents sont de niveau 1 = visible par tous)

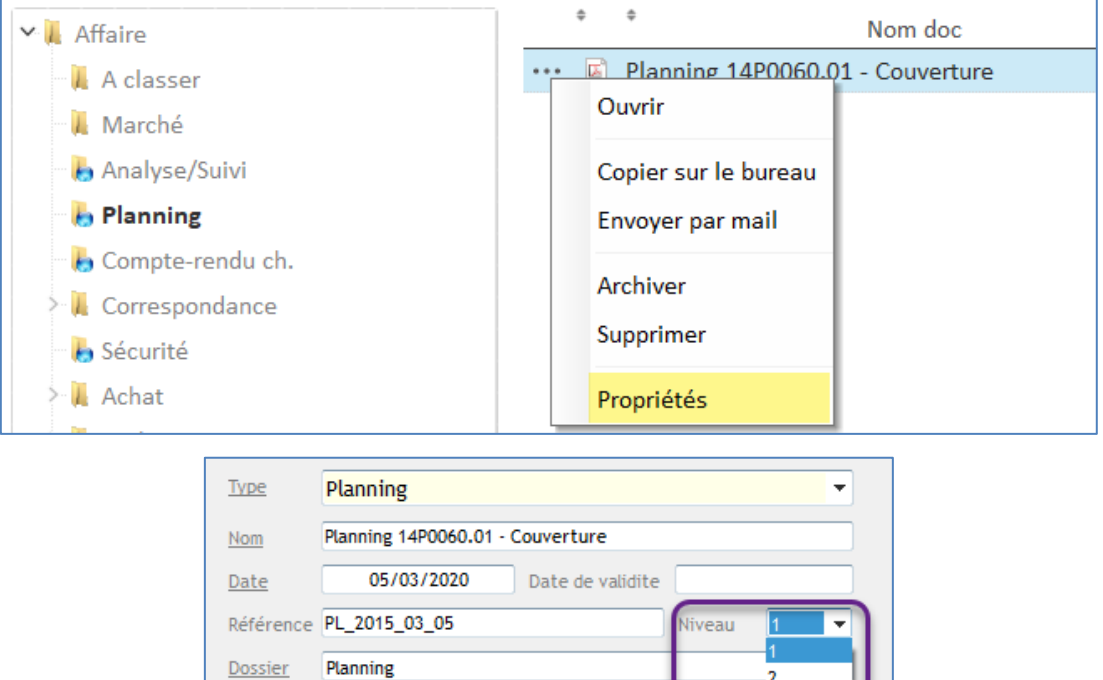

Dans les paramètres des profils utilisateurs (Options – Paramètres – Système – Utilisateur), il est possible de définir les niveaux d'accès aux documents **et** aux éditions en impression.

Un document en GED de niveau 3 **ne sera pas visible** par un utilisateur ayant un accès 1 ou 2.

Il vous est donc possible de limiter les accès à certains documents.

Objet

## Droit du profil utilisateur :

**BTP** 

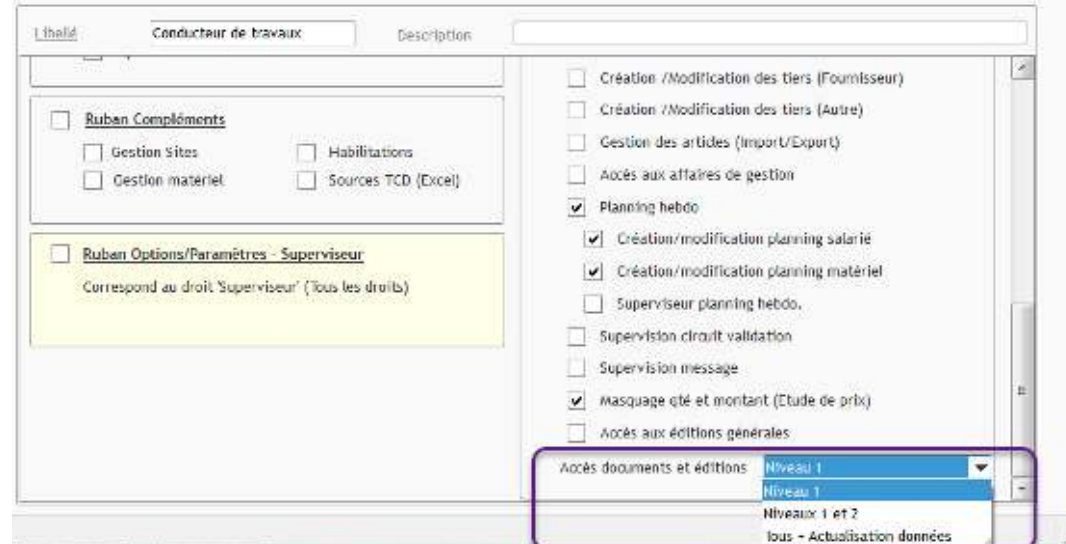

Un utilisateur de niveau 1 ne pourra ni consulter les éditions en GED de niveau 2 et 3, … ni imprimer les éditions 2 et 3

- Niveau 1 = consulte/imprime que les éditions de niveau 1
- Niveau 2 = consulte/imprime les éditions de Niveau 1 et 2
- Niveau 3 = consulte/imprime toutes les éditions.

**NB :** Le même fonctionnement est mis en place pour les impressions de documents.

Cette propriété de niveau est définie dans le fichier \*.fir qui accompagne le fichier \*.rpt de l'édition

ANA05 Chantiers EnCours PrxRv.fir - Bloc-notes Fichier Edition Format Affichage Aide [INFOS] Nom=Chantiers en cours Thème=Analyse Commentaire= Type=Crystal Niveau=1 VueFusion=cub\_analyse\_data IsModeConso=1 IsTableAnalyse=1

Pour rappel, toutes les éditions sont aussi par défaut de niveau 1.

Consultez l'aide sur les éditions accessible notamment par l'écran d'accueil.

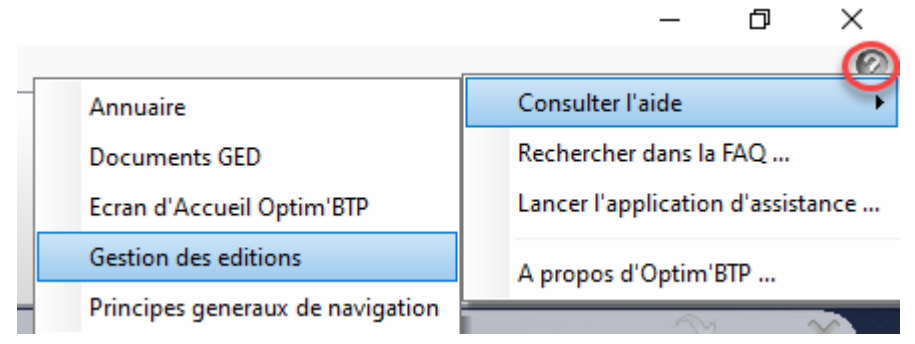